# 付録3 処理結果電文等の詳細について

1. NACCS EDI電文

#### (1) 処理結果通知電文及び出力情報電文(照会結果)のフォーマット

単項目にエラーが発生した場合に処理結果コードを最大 5 個設定可能とするため、75 バ イトの固定長とする。なお、処理結果コードが設定されない場合は、半角スペースを設定 する。

処理結果通知電文及び出力情報電文(照会結果)のフォーマットを、付図 3-1 に示す。

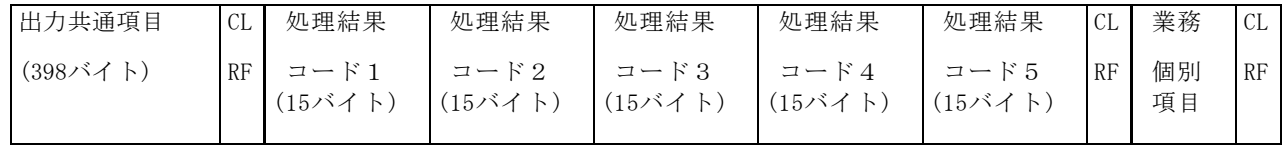

付図 3-1 処理結果通知電文及び出力情報電文(照会結果)のフォーマット

(注) 業務個別項目は、業務ごとに業務仕様書にて規定されている。

#### 付図 3-1 をテキストエディター等のテキスト形式で見た場合、以下のようになる。

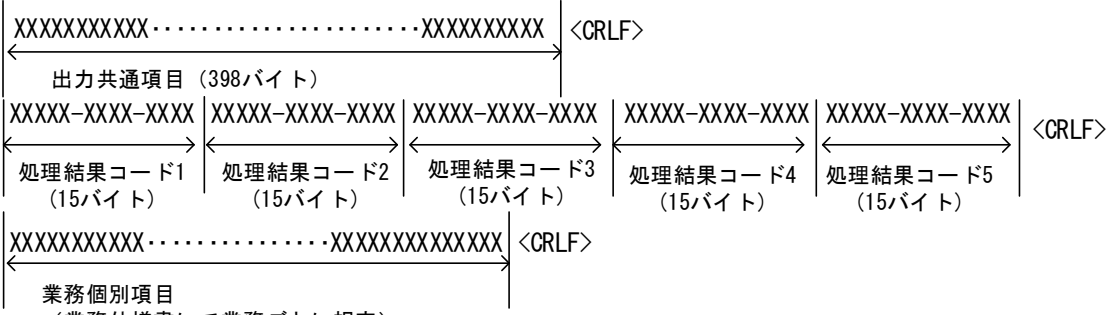

(業務仕様書にて業務ごとに規定)

処理結果通知電文及び出力情報電文(照会結果)の場合、出力共通項目の Subject には、 処理結果コード+半角スペース+業務個別データが設定される。

Subject の部分をテキストエディター等のテキスト形式で見た場合、以下のようになる。 (Subject 部分を抜粋している。)

XXXXX-XXXX-XXXX X XXXXXXXXXXXXXXXXXXXXXXXXXXXXXXXXXXXXXXXXXXXXXXXX

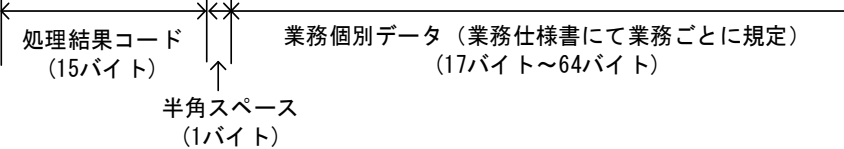

(注)正常終了の場合で、注意喚起メッセージ(詳細は、「付録 6 2.処理結果コー ド体系」参照)が設定されていない場合、先頭の処理結果コード(処理結果コード 1 =00000-0000-0000)が設定される。正常終了の場合で、注意喚起メッセージが設定 される場合は、2 コード目の処理結果コード(処理結果コード 2=WXXXX-XXXX-XXXX) が、設定される。

# (2) 出力情報電文(照会結果を除く)のフォーマット

出力情報電文(照会結果を除く)のフォーマットを、付図 3-2 に示す。

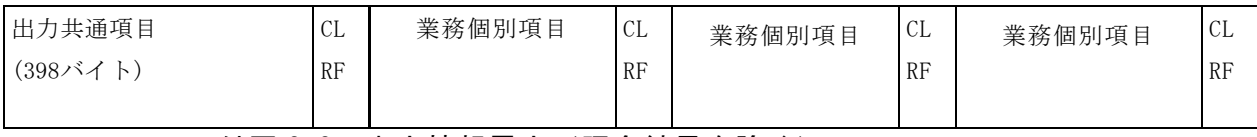

付図 3-2 出力情報電文(照会結果を除く)のフォーマット

(注) 業務個別項目は、業務ごとに業務仕様書にて規定されている。

付図 3-2 をテキストエディター等のテキスト形式で見た場合、以下のようになる。

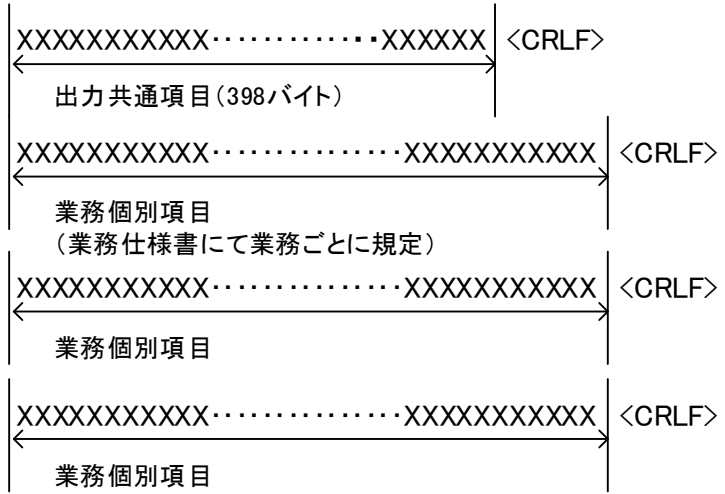

出力情報電文(照会結果を除く)の場合、出力共通項目の Subject には、業務個別デー タが設定される。

Subject の部分をテキストエディター等のテキスト形式で見た場合、以下のようになる。 (Subject 部分を抜粋している。)

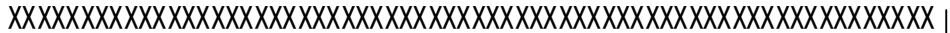

業務個別データ(業務仕様書にて業務ごとに規定)  $(1/\check{C1} + \sim 64/\check{C1} + \mathcal{O})$ 

# (3) エラー発生時における処理結果通知電文の出力形態について

NACCS センターサーバ内では、以下のようなチェック処理が行われており、各チェック 段階においてエラーが発生した都度、処理結果通知電文が送信される。 処理結果通知電文の基本出力パターンを、付図 3-3 に示す。

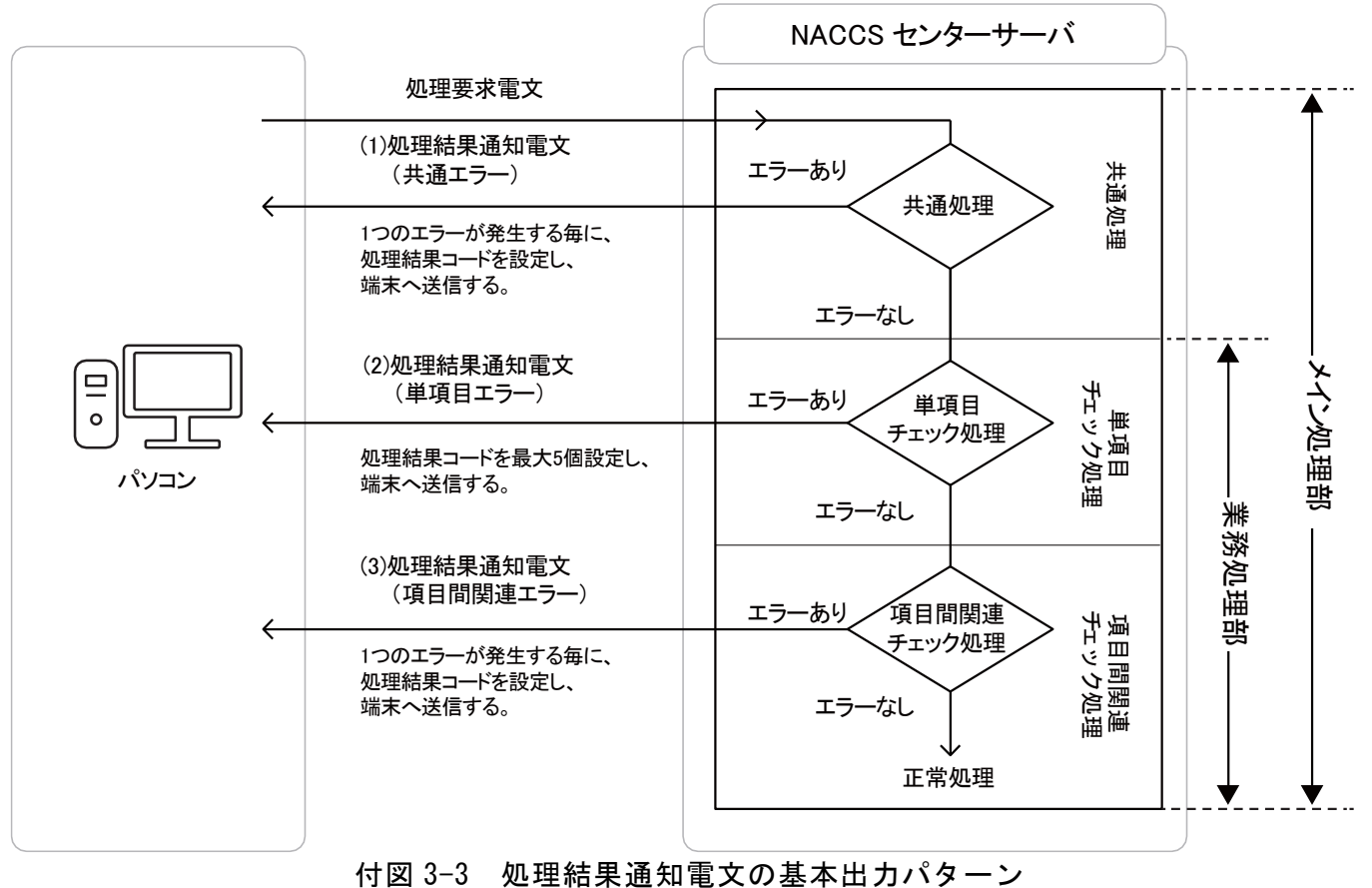

個々のチェック方法については、業務仕様によって異なる場合がある。

以下に、エラー電文の出力形態を示す。

なお、エラー電文に設定される処理結果コードについては「付録 6 2. 処理結果コード 体系」を参照のこと。

①処理結果通知電文(共通エラー)

 $\mathbf{r}$ 

共通処理でエラーとなった場合、処理結果コードを 1 個設定し、処理結果通知電文を出 力する。

電文をテキストエディター等のテキスト形式で見た場合、以下のとおりになる。

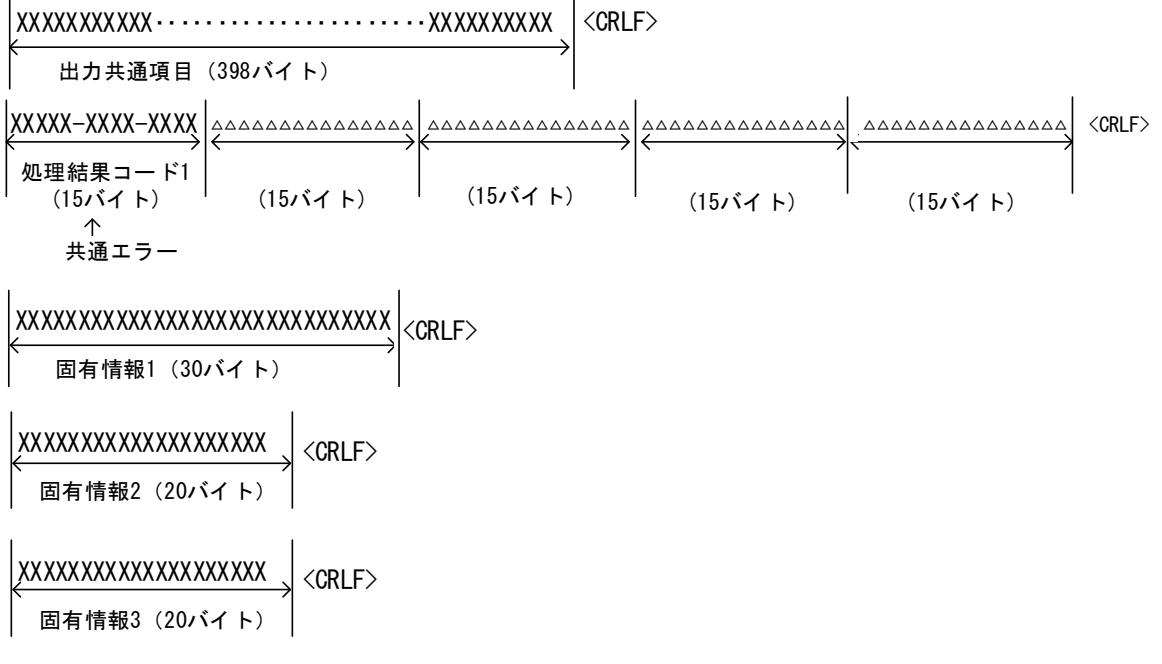

(注)固有情報 1~3 にはスペースを設定

②処理結果通知電文(単項目エラー)

単項目チェック処理でエラーとなった場合、処理結果コードを最大 5 個設定し、処理結 果通知電文を出力する。

電文をテキストエディター等のテキスト形式で見た場合、以下のようになる。

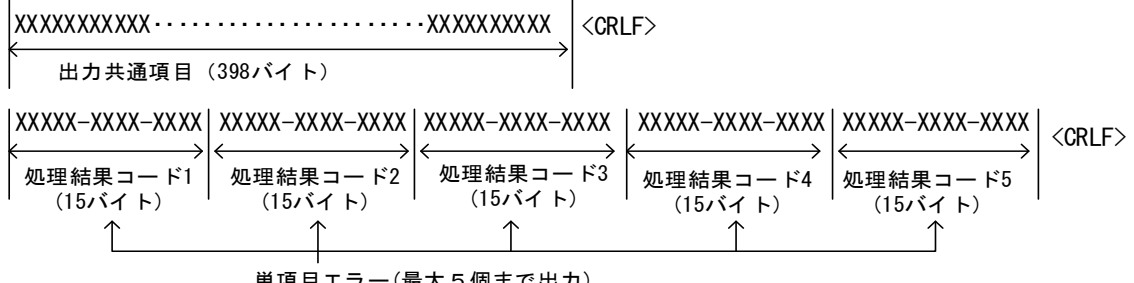

単項目エラー(最大5個まで出力)

(注) 業務個別項目は記載省略:業務仕様書にて業務ごとに規定

出力共通項目の Subject には、処理結果コード+半角スペース+業務個別データが設定 される。

Subject の部分をテキストエディター等のテキスト形式で見た場合、以下のようになる。 (Subject 部分を抜粋している。)

XXXXX-XXXX-XXXX X XXXXXXXXXXXXXXXXXXXXXXXXXXXXXXXXXXXXXXXXXXXXXXXX

| 業務個別データ(業務仕様書にて業務ごとに規定)<br>$(17)$ バイト~64パイト)<br>半角スペース      |
|-------------------------------------------------------------|
| $(1/\check{C} \mathcal{A}^{\dagger} \mathcal{A}^{\dagger})$ |
|                                                             |

(注)先頭の処理結果コード(処理結果コード 1=XXXXX-XXXX-XXXX)が設定される。

③処理結果通知電文(項目間関連エラー)

項目間関連チェック処理でエラーとなった場合、処理結果コードを 1 個または複数設定 し、処理結果通知電文を出力する。

```
電文をテキストエディター等のテキスト形式で見た場合、以下のようになる。
```
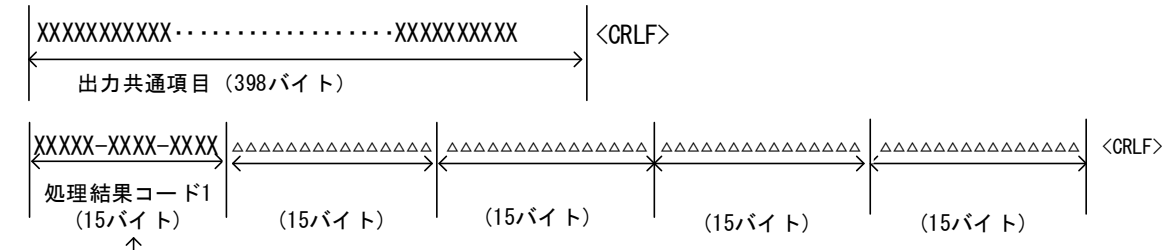

ー<br>項目間関連エラー

(注) 業務個別項目は記載省略:業務仕様書にて業務ごとに規定

出力共通項目の Subject には、処理結果コード+半角スペース+業務個別データが設定 される。

Subject の部分をテキストエディター等のテキスト形式で見た場合、以下のようになる。 (Subject 部分を抜粋している。)

XXXXX-XXXX-XXXX X XXXXXXXXXXXXXXXXXXXXXXXXXXXXXXXXXXXXXXXXXXXXXXXX

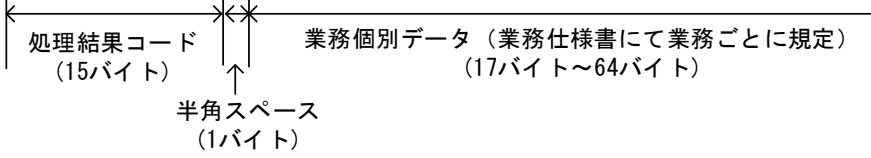

# 2. EDIFACT電文

共通処理でエラーとなった場合は、EDIFACT メッセージの「APERAK」に処理結果コードを 1 個 設定し、処理結果通知電文として送信する。

単項目エラー、または項目間関連エラーとなった場合は、EDIFACT 対象業務の EDIFACT メッ セージの「CUSRES」に最大 5 個の処理結果コードを設定し、処理結果通知電文として送信する。

## 3. XML電文

共通処理でエラーとなった場合は、処理結果コードを 1 個設定し、処理結果通知電文として 送信する。設定内容は、「付録 13 処理結果通知(共通エラー)マッピング表(XML)」を参照す ること。

単項目エラー、または項目間関連エラーとなった場合は、最大 5 個の処理結果コードを設定 し、処理結果通知電文として送信する。設定内容は、XML 対象業務の「処理結果通知マッピング 表(XML)」を参照すること。

## 4. 継続処理となる業務について

継続処理の対象電文は、「付表 6-8 出力情報コード一覧」を参照すること。